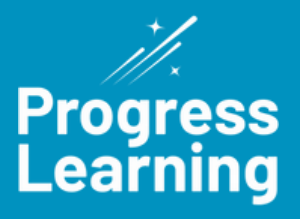

# **Accommodations**

How to accommodate students' learning needs using Progress Learning:

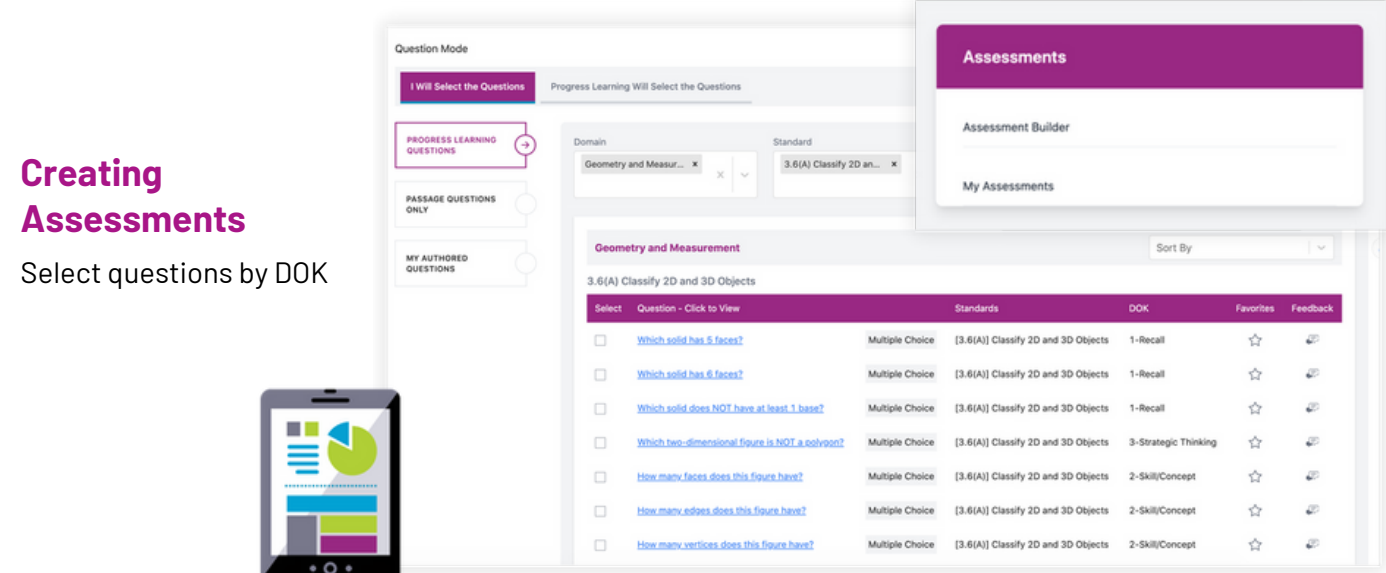

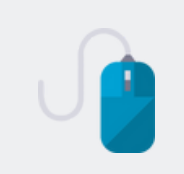

Create an assessment to meet the majority needs of your students. Then create a duplicate (using the Options menu on the Assessments tab) and edit the settings to accommodate specific learning needs.

# **Instructional Resources**

- Larger font size options for students
- Printable activities with bell ringers, class activities, or assessments
- Differentiated instructional levels available with bundled subscriptions

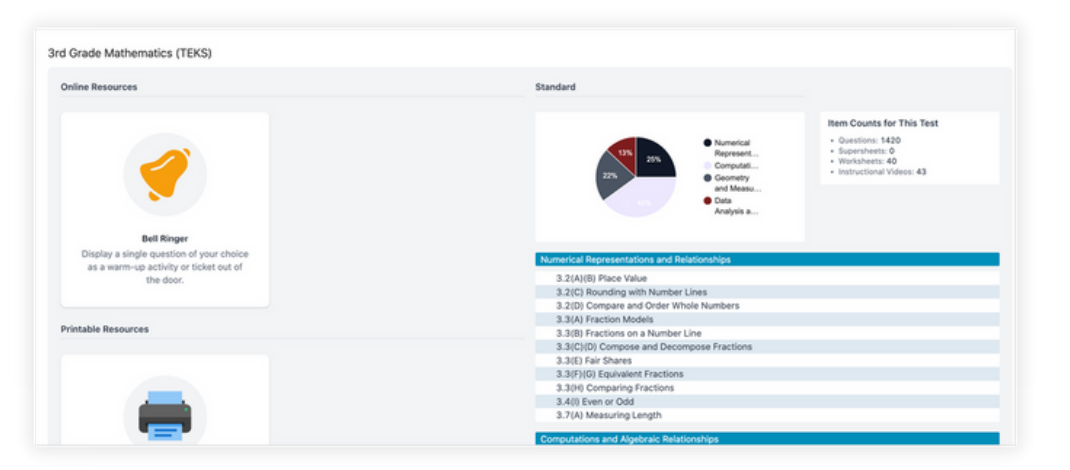

## **Videos**

View transcripts for instructional mini-lessons

## **Assignments**

Two settings: multiple attempts and minimum score requirement

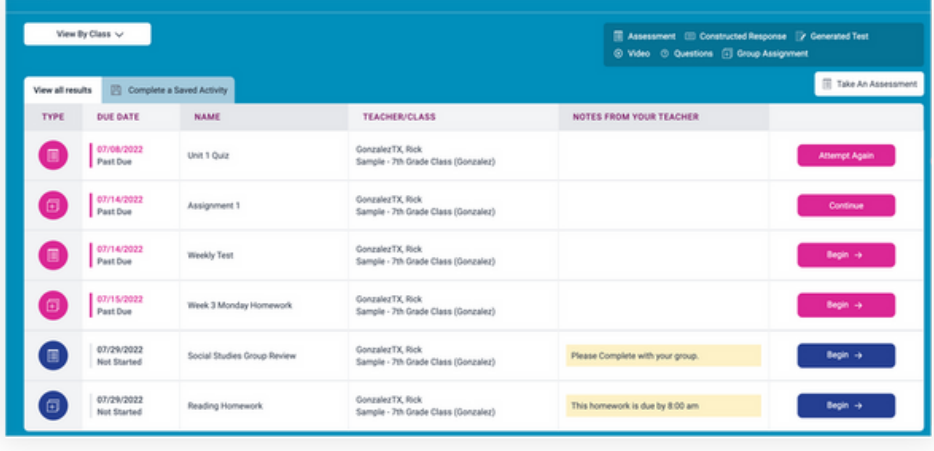

#### Sample- 5th Grade Class (Turner) Fliminate 1 Answer for Single-Answer MC Questions 1 of 11 students selected Baker, Milah 10000000000 Banderas, Antonio Berry, Halle BROWN, THOMAS BROWN, CATHERINE  $\Box$  Fendley, Joshua Training, Andrea  $\Box$  Training, Easton Training, Penelope Training, Cutter Turner, Minnie

# **Eliminate One Answer Choice**

Teachers can enable a setting to autoeliminate one answer choice for students when building an assignment.

This feature can be for individual students or a whole class on single-answer multiple choice question assessments, generated tests, and practice questions.

# **Build Second Language Acquisition**

## **English and Spanish**

Students select "Spanish" or "English" prior to beginning their 10 questions in the "Practice" portion of their Study Plan for a standard. Once the language is selected, all questions will appear in that language. This setting is enabled by the teacher for indiviualized students.

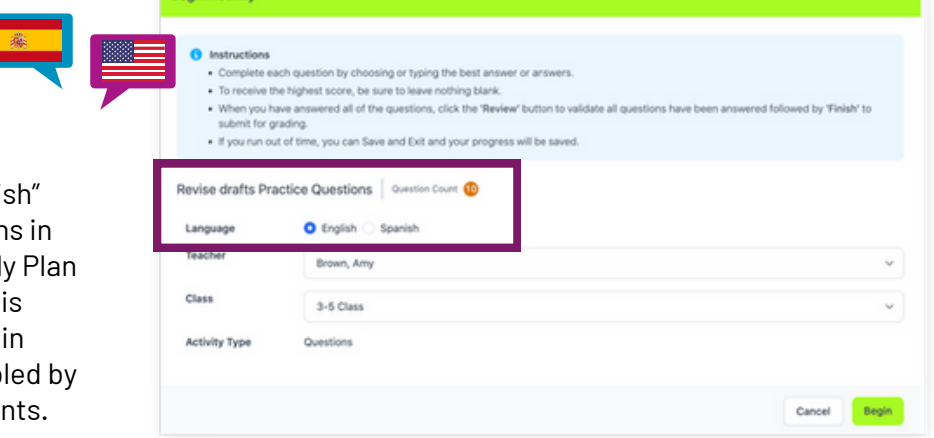

#### Save/Exit What probably causes Bella's bubble to pop? **C** Accessibility A Bella blows too hard **Z** Response Masking B The bubble gets too big. <sup>(2)</sup> Notepad Add sticky note C Bella lets go of the bubble. Hide sticky notes Drawing Mode Hide Drawings > Collapse Menu

# **Accessibility Features**

#### **Accessibility**

Click here to change the color, font size, or zoom in or out on the question a question

**Response Masking**

Eliminate answer questions, choices assessments, and tests

### **Notepad and Sticky Note**

Click here to type notes or add and type a sticky note

#### **Drawing Mode**

Click here to draw and show learning on in or out on the question a question